Wi-Fi行车记录仪

产品说明书

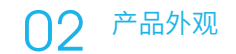

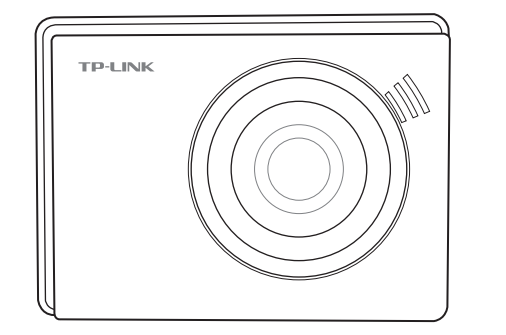

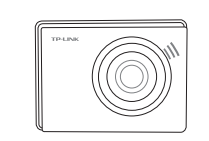

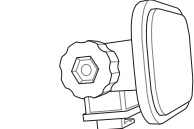

可使用手机扫描二维码,或通过应用市场搜索"TP-LINK车录", 下载手机APP

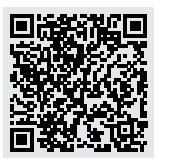

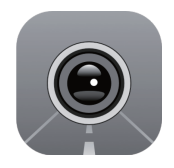

苹果( iOS )系统

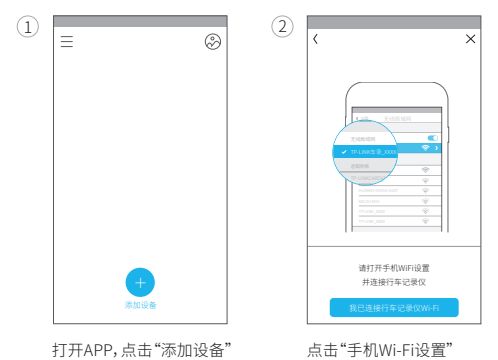

连接手机APP,可实现预览、拍照、文件查看、文件锁定、文件 下载、功能设置等更多功能。

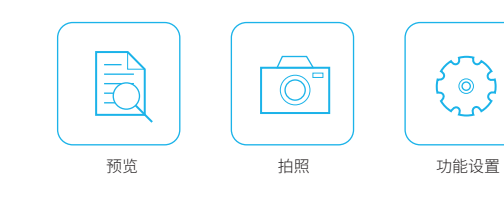

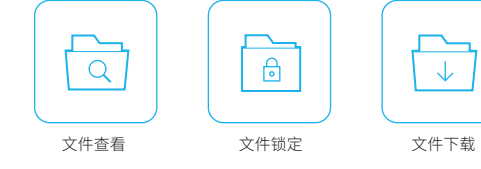

连接车载充电器与电源线,为Wi-Fi行车记录仪通电

系统指示灯绿灯常亮,指示行车记录仪正常循环录像

04 操作说明

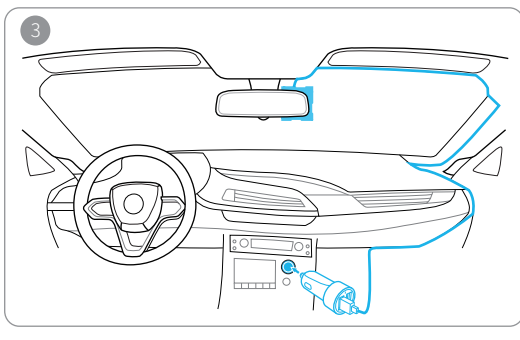

将Wi-Fi行车记录仪滑入支架卡扣

调整支架方向,选择合适的位置,将支架固定在挡风玻璃上 \*建议固定在后视镜后方,避免遮挡视线

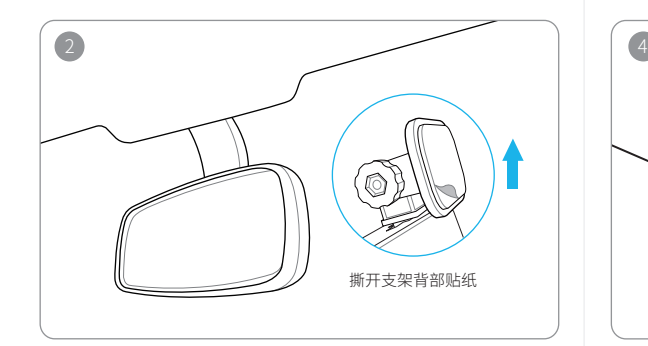

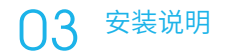

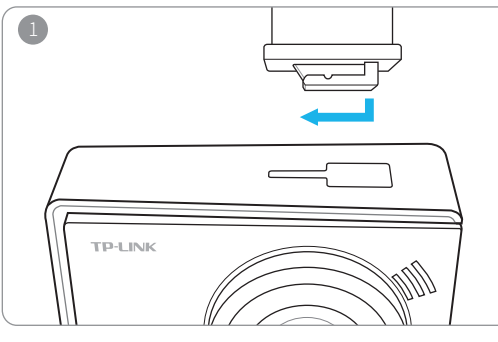

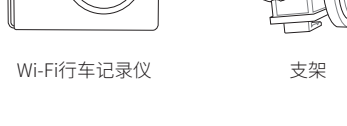

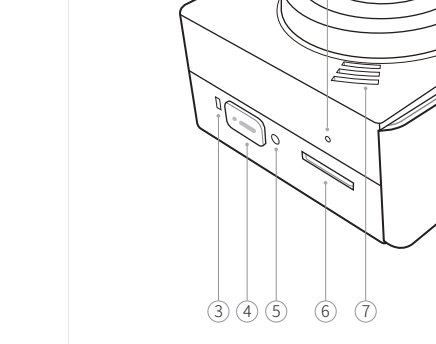

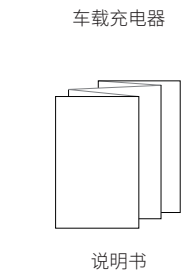

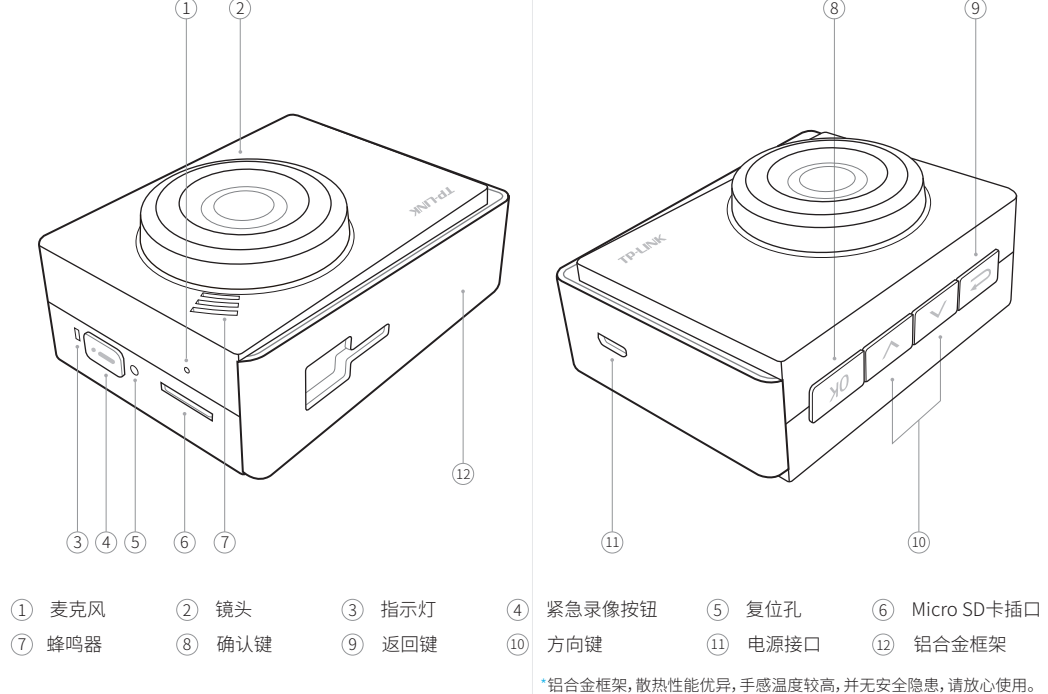

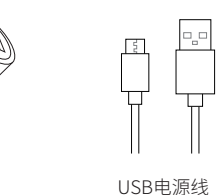

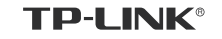

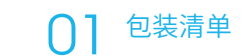

连接电源后系统指示灯绿灯常亮 , Wi-Fi行车记录仪将自动开机并开始循环录制视 频,当存储卡存满后 ,自动覆盖最早的视频 ,碰撞锁定和一键锁定的视频不会被覆盖。

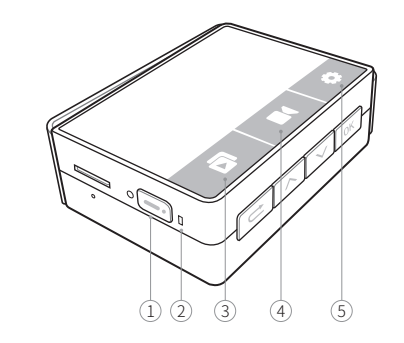

1 一键紧急锁定

如突遇紧急状况 ,可按紧急录像按钮一键锁定重要视频 ,Wi-Fi行车记录仪将锁定 按键前后共约3分钟视频 ,视频不会被循环覆盖。

2)目动循坏录像

4 实时预览

实时预览Wi-Fi行车记录仪画面 , 按下确认键可以开启/关闭录音。

3 文件回放

暂停录像并进入回放界面。

5 设置

暂停录像并进入设置界面。

# **∩5** 连接手机APP

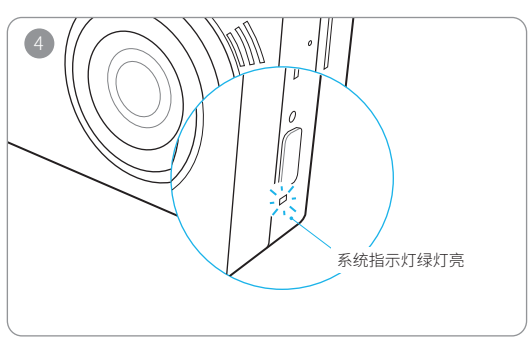

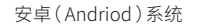

打开APP,点击"添加设备 添加设备

3

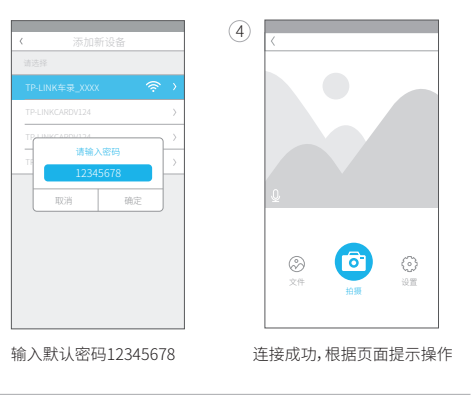

## 1人 开机&关机说明

\*XXXX为MAC地址后四位,可在彩盒侧面的标贴上查找

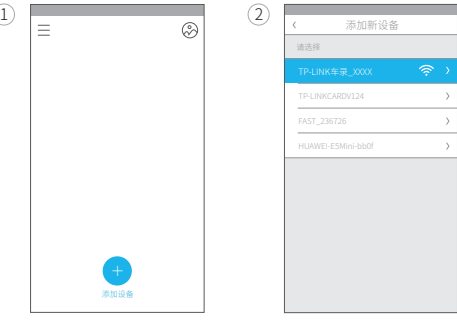

在Wi-Fi列表中选择 "TP-LINK车录\_XXXX"\*

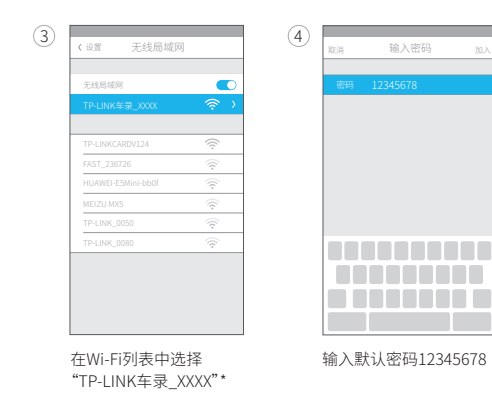

5

\*XXXX为MAC地址后四位,可在彩盒侧面的标贴上查找

#### 尊敬的客户,您好!

承蒙惠顾TP-LINK产品,谨致谢意!为保障您的权益,请您在购机后仔细阅 读以下内容:

- 一.下列情况不属于免费维修范围,普联技术有限公司可提供有偿服务, 敬请注意:
- 未按使用说明书要求安装、使用、维护、保管导致的产品故障或损坏;
- 已经超出保换、保修期限;
- 擅自涂改、撕毁产品条形码;
- 产品保修卡上的产品条形码或型号与产品本身不符;
- 未经普联技术有限公司许可,擅自改动本身固有的设置文件或擅自拆 机修理;
- 意外因素或人为行为导致产品损坏,如输入不合适电压、高温、进水、 机械破坏、摔坏、产品严重氧化或生锈等;
- 客户发回返修途中由于运输、装卸所导致的损坏;
- 因不可抗拒力如地震、火灾、水灾、雷击等导致的产品故障或损坏;
- 其他非产品本身设计、技术、制造、质量等问题而导致的故障或损坏。
- 建议使用Class 10及以上Micro SD高速存储卡,以获得最优的使用体验。
- 长按复位键直至指示灯红灯快闪,可将WiFi行车记录仪恢复出厂设置。
- Wi-Fi行车记录仪工作温度范围为-20°C~60°C。
- 在使用过程中出现其他问题,请致电官方客服,或联系TP-LINK微信客 服公众号进行咨询。

## ○ 保修说明

#### 二. TP-LINK产品售后服务承诺对照表:

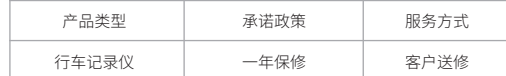

#### 特别说明:

#### 三.技术支持和软件升级服务:

在您送修产品之前,请致电我公司技术支持热线:400-8863-400,以确认产 品故障。您也可以发送邮件至fae@tp-link.com.cn寻求技术支持。同时我们 会在第一时间内将研发出的各产品驱动程序、最新版本升级软件发布在我 们的官方网站:www.tp-link.com.cn,方便您免费下载。

## 1 有毒有害物质说明

公 司 网 址:www.tp-link.com.cn 技术支持热线:400-8863-400 **苔 联 技 术 有 服 公 司** 地址:深圳市南山区深南路科技园工业厂房24栋

• 手动开机 记录仪已经连接电源的情况下,按下OK键,即可开机。

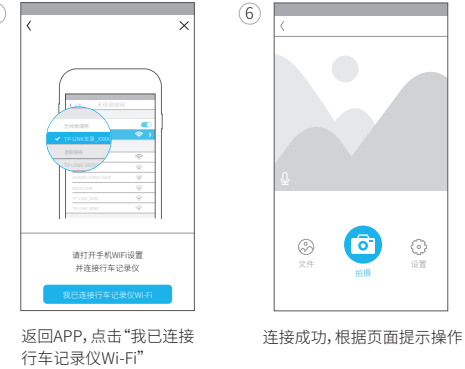

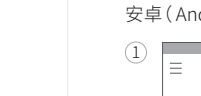

- 自动关机 在开机状态下,汽车熄火或拔掉车充线,记录仪即自动关机。 \*建议在记录仪电源完全关闭状态下,再拔取存储卡,以避免存储卡受损。 \*部分车型熄火后点烟器仍供电,请手动关机。
- 手动关机 在开机状态下,长按OK键5秒钟,即可关机。

# 固件升级说明

- 外置电源的保换期限为1年。如因用户使用不当或意外因素,造成电源 适配器或电池有明显的硬物损伤、裂痕、断脚、严重变形,电源线破损、 断线、裸芯等现象则不予保换,用户可另行购买。
- 保修保换仅限于主机,包装及软件产品、技术资料等附件不在保修保 换范围内。连接线3个月保换,客户送修。
- 若产品购买后的15天内出现设备性能问题,且外观无划伤,可直接更 换新产品。在免费保换期间产品须经过普联技术有限公司检测,确认 故障后,将更换同一型号或与该产品性能相当的返修良品,更换下来 的瑕疵产品归普联技术有限公司所有;无故障产品,将原样退回。
- 在我们的服务机构为您服务时,请您带好相应的发票和产品保修卡; 如您不能出示以上证明,该产品的免费保修期将自其生产日期开始计 算。如产品为付费维修,同一性能问题将享受自修复之日起三个月止 的免费保修期,请索取并保留好您的维修凭证。
- 经普联技术有限公司保换、保修过的产品将享受原始承诺质保的剩余 期限再加三个月的质保期。
- 返修产品的邮寄费用由发送方单向负责。
- 经销商向您作出的非普联技术有限公司保证的其它承诺,普联技术有 限公司不承担任何责任。

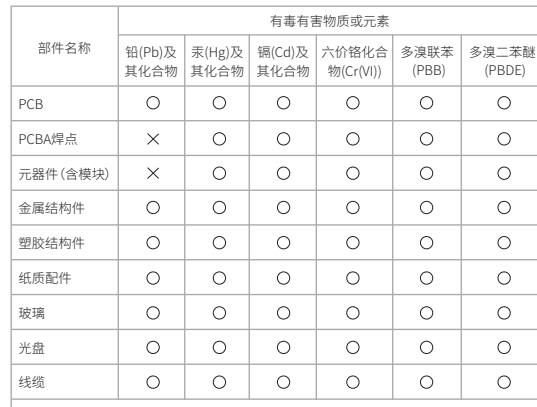

本表格依据SJ/T 11364的规定编制

- : 表示该有害物质在该部件所有均质材料中的含量均在GB/T 26572规定的限量要求 以下。
- : 表示该有害物质至少在该部件的某一均质材料中的含量超出GB/T26572规定的限 量要求(但该项目仅在库存或已加工产品中有少量应用,且按照计划正在进行环保 切换,切换后将符合上述规定。)

此环保使用期限只适用于产品在用户手册所规定的条件下工作 《10》

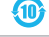

• 蜂鸣器发出连续警报,并且指示灯红灯慢闪 请确认存储卡正确安装并格式化。首次使用时,请先使用手机APP或通 过屏幕设置菜单格式化存储卡。

> 商标。本手册提及的所有商标,由各自所有 有,保留所有权利。 所作陈述均不构成任何形式的担保。 印、录制等)的传播

人拥有本手册所提到的产品规格和资讯仅 未经普联技术有限公司明确书面许可,任何单位或个 供参考, 则有内容更<sub>新</sub>, 怨不另行通知。 人不得擅自仿制、复制、管抄或转译本于册部分或全 除非有特殊约定,本手册仅作为使用指导, 部内容,且不得以营利为目的进行任何方式(电子、影

**TP-LINK TECHNOLOGIES CO., LTD.** 南段1层、3-5层、28栋北段1-4层

■ P-LINK 为旹联技术有限公司注册 戸明:Copyright © 2016 旹昧技木有限公司版权所

7103501915 REV1.0.1

### 开机

• 白动开机

连接车载充电器与电源线后,汽车点火,记录仪将自动开机,并开始循 环录像。

\*部分车型在启动发动机时,点烟器会短暂掉电,记录仪将自动重启并开启录像。

#### 关机

记录仪可通过"TP-LINK车录"APP 升级。

- 首先,确认手机在连网状态下,打开"TP-LINK车录"APP,点击主界面左 上角图标,进入版本更新界面。
- 第二步,点击"记录仪固件版本",下载检测到的新固件。
- 第三步,手机连接行车记录仪Wi-Fi进入预览界面,点击"安装"将新固件 安装到设备。固件安装约需要几分钟的时间,安装完成后会听到蜂鸣器 长鸣一声,屏幕显示正在初始化并自动重启,完成升级。升级过程中请 勿断开电源。

# **つ8** 常见问题

### 安装过程

记录仪频繁断电 检查汽车点烟口与设备电源接口处的连接,调整位置确认连接无松动。

#### 开机过程

无法启动

请使用TP-LINK车载充电器,确认车载充电器指示灯已亮起。 断开车载充电器,重新插入点烟口上电。

### 关机过程

记录仪断电后立刻关机 记录仪断电后黄金电容会提供短暂供电,保存已录制视频后会立刻关 机,保证不漏秒。

### 预览与录像过程

图像模糊

记录仪默认保存高品质和低品质两种分辨率的视频文件,其中低品质视 频文件用于快速预览。若想要获得高清观看效果,请下载高品质视频到 手机上观看。

• 画面变形

为了减少拍摄盲区,记录仪提供超大广角镜头,画面边缘会产生轻微变 形。

录像未开启

确认已插入存储卡;

首次使用,确认已格式化存储卡;

更换存储卡(建议更换成Class 10或以上的高速存储卡)。

录像异常中止

#### 格式化存储卡;

更换存储卡(建议更换成Class 10或以上的高速存储卡)。

- 录像没有声音 确认是否处于静音模式。录像过程中,按确认键或通过APP可开启、关闭 录音功能。
- 录像时间错误 使用APP连接记录仪,连接成功后记录仪会自动更新时间;

通过屏幕设置菜单手动设置记录仪时间。 \*初次使用时,请让行车记录仪持续供电10分钟以上,使黄金电容充满电,以保证断电 后时间不被重置。

屏幕黑屏

若开启自动关闭屏幕功能,记录仪在无任何操作情况下会自动关闭屏幕 进入省电模式。按下任意键,可重新开启屏幕。可通过手机APP或记录仪 关闭自动关闭屏幕功能,则记录仪屏幕常亮。

#### Wi-Fi连接手机过程

- 手机无法连接记录仪 请将手机APP与记录仪固件升级至最新版本,并确认手机Wi-Fi已开启; 强制关闭APP后重启APP。
- 忘记密码 记录仪默认密码为12345678。长按复位键直至指示灯红灯快闪,可将记 录仪恢复出厂设置。
- 录制的视频在手机上无法播放 高分辨率视频对手机配置要求较高 ,建议更换更高配置的手机或使用 电脑读取存储卡播放视频。

#### 连接电脑过程

电脑无法识别设备 TP-LINK行车记录仪自带的3.5米USB线仅用于供电,建议使用普通USB 数据线连接电脑。

#### 其他

汽车导航GPS信号受影响 请尽量将导航仪天线安装在远离记录仪的位置。

## 09 注意事项

\*建议使用Class 10及以上Micro SD高速存储卡,以获得最优的使用体验。